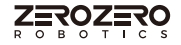

# **HOVERAir X1**

Quick Start Guide Kurzanleitung 快速入门指南 クイックスタートガイド 하버 스타트 가이드 Guide de démarrage rapide Guía de Inicio Rápido Краткое руководство пользователя

© 2022 ZeroZeroTech - All Rights Reserved 深圳零零无限科技有限公司 版权所有 深センゼロゼロインフィニティテクノロジー有限公司 著作権所有 저작권 소유: 선전 영영무한 과학기술유한회사 Shenzhen ZERO ZERO Unendlichkeitstechnologie GmbH Alle Rechte vorbehalten SARL de Technologie ZERO ZERO INFINITY de Shenzhen Tous droits réservés Shenzhen ZERO ZERO INFINITO Tecnología SL.Todos los derechos reservados Tous droits réservés ООО Шэньчжэньская неограниченная технологическая компания "Ноль Ноль" Все права защищеныGmbH Alle Rechte vorbehalten

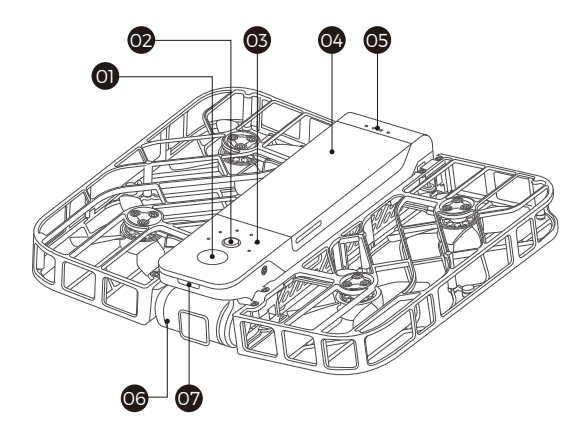

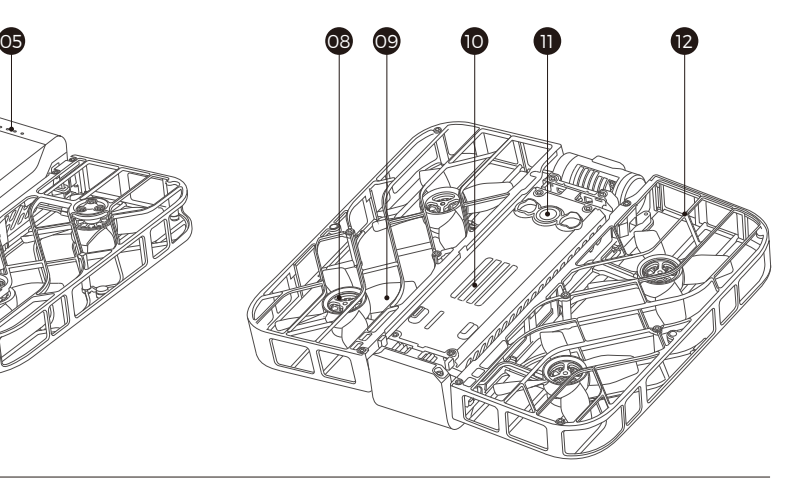

- 01 Power & Takeoff Button 开关/放飞按键 06 オン・オフ/飛行ボタン 스위치/비행 버튼 Ein/Aus/Freigabe-Taste Touche d'alimentation/ lancement Botón de encendido/apagado/liberación Кнопка переключателя/отпускания
- 02 Mode Button 模式切换按键 モード切り替えボタン 모드 전환 버튼 Modus-Schaltknopf Touche de commutation de modes Botón de cambio de modo Кнопка переключения режима
- 03 Status Indicator 状态指示灯 ステータスインジケータランプ 상태 표시등 Status-Indikator Voyant d'état Indicador de estado Индикатор состояния
- 04 Battery 电池 Battery バッテリー 배터리 Batterie Batterie Batería Батарея
- 05 Battery Level Indicator 电池电量指示灯 バッテリー残量インジケータランプ 배터리 잔량 표시등 Batteriestandsanzeige Voyant de niveau de batterie Indicador de nivel de batería Индикатор уровня заряда батареи
- **06** Gimbal Camera 云台<br>Cardan Cabeza K 雲台 볼 헤드 Gimbal Карданный подвес
- 07 Status Indicator 状态指示灯 ステータスインジケータランプ 상태 표시등 Status-Indikator Voyant d'état Indicador de estado Индикатор состояния
- 08 Motor 电机 モーター 모터 Motoren Moteur Motor Двигатель
- 09 Propeller 螺旋桨 プロペラ 프로펠러 Propeller Hélice Hélice Пропеллер
- 10 Heat Vents 散热口 熱放散口 방열부 Orifice de dispersion thermique Disipador de calor Охлаждающий порт Kühlkörper
- 11 Downward Vision System 底部视觉传感器 ボトムビジョンセンサー 하단시각센서 Untenliegender Vision-Sensor Capteur de vision de bas Sensor de visión inferior Датчик нижнего обзора
- 12 Prop Guard 边框 枠 프레임 Rahmen Cadre Bisel Рамка

# Step 1 **Download App**

Scan the OR code below to download and install Hover X1 App.

\*This guide is subject to change without prior notice. Please visit our official website for user manual and other latest information.

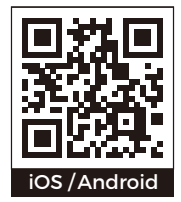

# Step 2 **Charge the battery**

■ before you use HoverAir X1 for the first time, be sure to charge it.

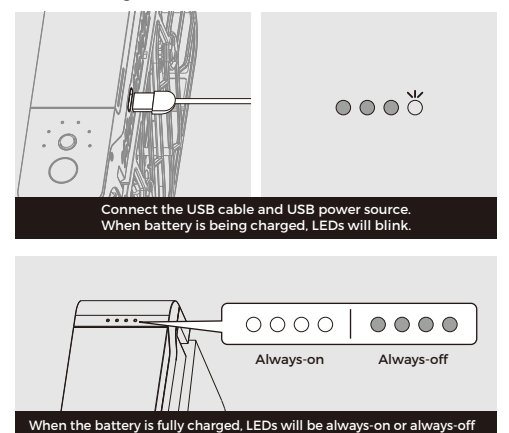

## Step 3 **Power on**

**Press and hold power button for 2 seconds until the** voice prompt is heard, and the status indicator will light on in green.

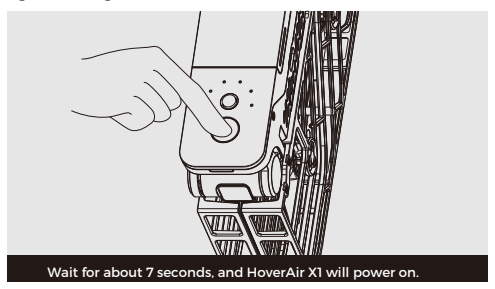

### Step 4 **Mode Selection and Takeoff**

■ Open up the HoverAir X1 as shown below and hold it flat in your palm.

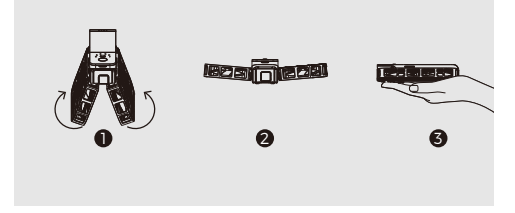

Short press the mode button (behind the power button) to select the flight mode of your choice. You can long press the mode button to toggle parameters for each flight mode.

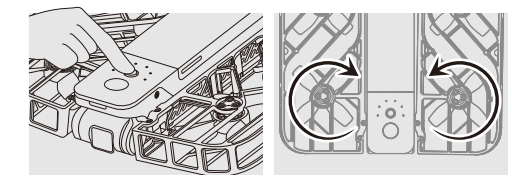

Short press the power button to take off. Once the propellers have started spinning, remove your hand from under the device.

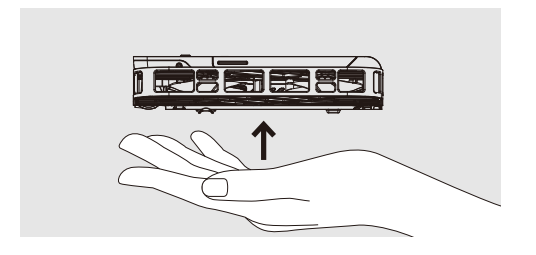

# Step 5 **Palm Landing**

Grab the HoverAir X1 mid-flight and press the power button or flip it upside down 180 degrees to stop the propellers

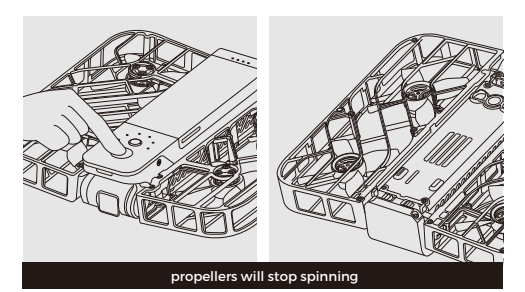

■ At the end of the flight or during continuous flight modes, place your hand 20cm below the device and it will automatically land in your hand and the propellers will stop spinning

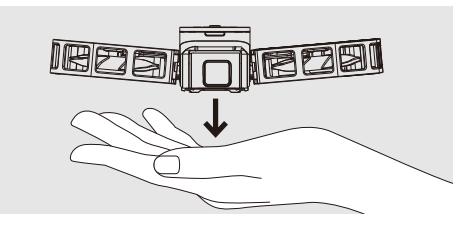

Caution

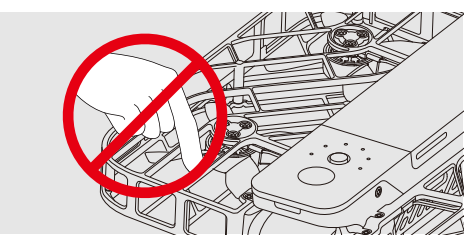

DO NOT stick fingers or anything else into the propeller area. Please refer to the safety instruction manual and disclaimer online for more information.

## Step 6 **Connecting to the app**

- Open the Hover X1 App and enjoy flying HoverAir X1-Make sure your mobile device Bluetooth and WiFi are on. Connecting to the device is managed entirely from the app, there is no need to connect to your Hover via your mobile device settings.
- Open the Hover X1 app and select Hover-> "Click to activate/connect".
- You may be prompted to allow the app to access Bluetooth.
- Now you can use the app to change flight mode settings
- 06 07 ■ To download your media, select the "Album" ● icon. You will be prompted to connect to your Hover over WiFi

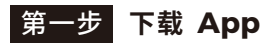

■ 扫描二维码下载并安装Hover X1 App 了解更多信息,请前往官网下载《用户手册》。 \*本指南如有更新,恕不另行通知。请登录官网获取最新信息。

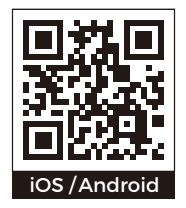

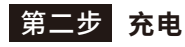

#### ■ 给电池充电

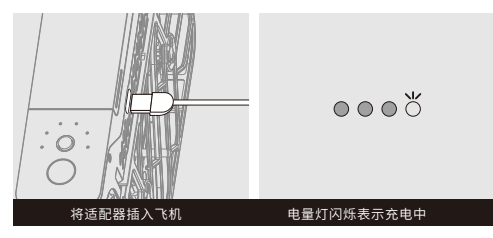

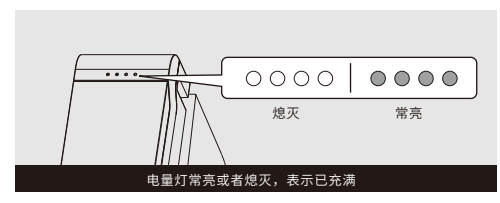

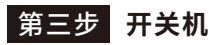

■ 长按电源键约2秒至开机语音响起,状态灯点亮绿色。

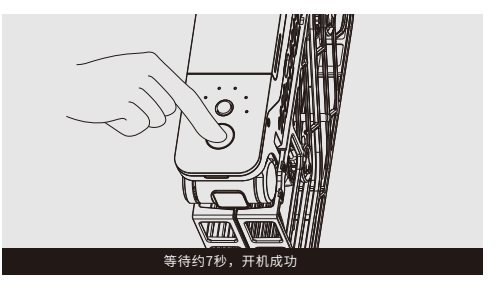

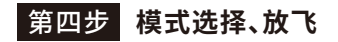

■如下图所示展开HoverAir X1并端平 短按模式按键进行模式选择,然后短按电源键。

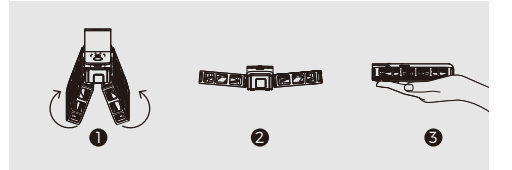

■ 当螺旋桨快速旋转时即可松手放飞

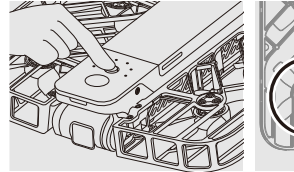

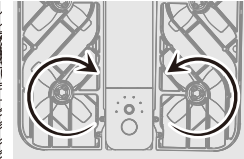

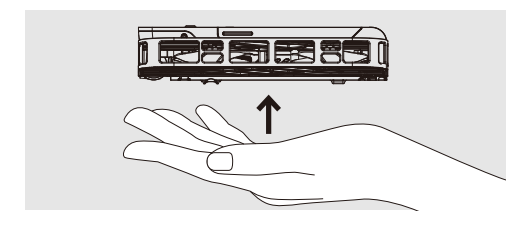

第五步 **收回/降落HoverAir X1**

■摘取飞行中的HoverAir X1并短按电源键,或者旋转飞机 180度,螺旋桨将停止旋转。

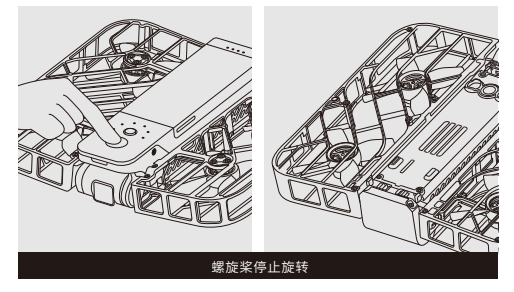

■ 将手置于无人机正下方20cm左右, 无人机自动降落到手 掌并螺旋桨停止旋转

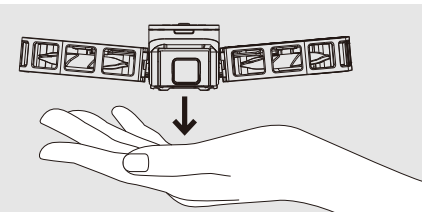

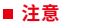

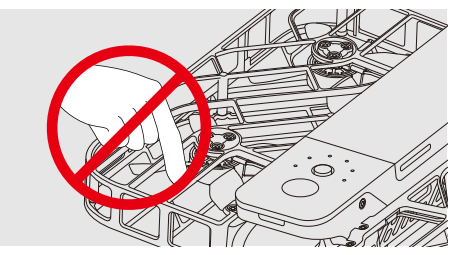

请勿将手指或其他物品伸入手指保护内。更多安全事项请参考 zerozerorobotics.com/support上的免责声明和安全操作手册。

### 第六步 **连接App**

■ 打开Hover X1 App,享受飞行操控带来的极致体验。

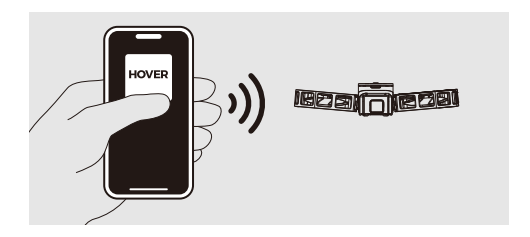

**ステップ1 アプリのダウンロード**

■ ORコードをスキャンし、Hover X 1 アプリをダウンロードしてインストールする 詳細については、公式サイトで『ユーザーズマニュアル』をダウンロードして ください。

\*このガイドは予告なく更新される場合があります。最新情報については、公式 サイトにアクセスしてください。

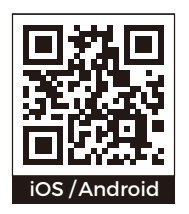

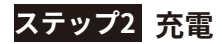

■ バッテリーを充電する

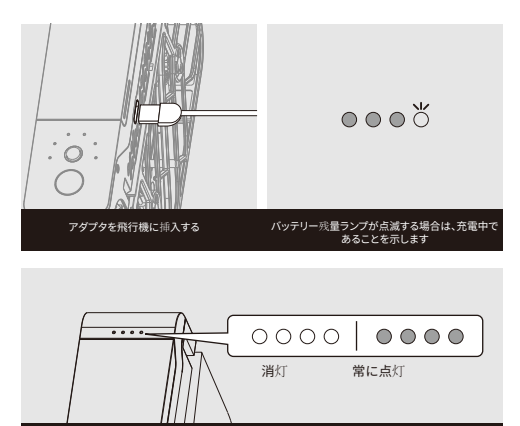

バッテリー残量ランプが常に点灯または消灯する場合は、充電が完了したことを示します

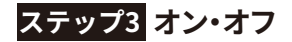

■ オンの音声が鳴るまで、雷源ボタンを約2秒間長押しし、ステータス ランプが緑に点灯します。

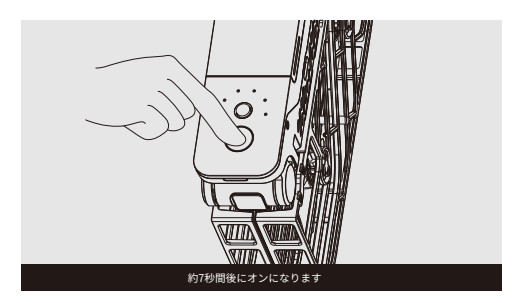

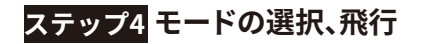

■ 下図のようにHoverAir X1を広げ、それを平らに持ってモードボタン を短く押してモードを選択し、そして、電源ボタンを短く押します。

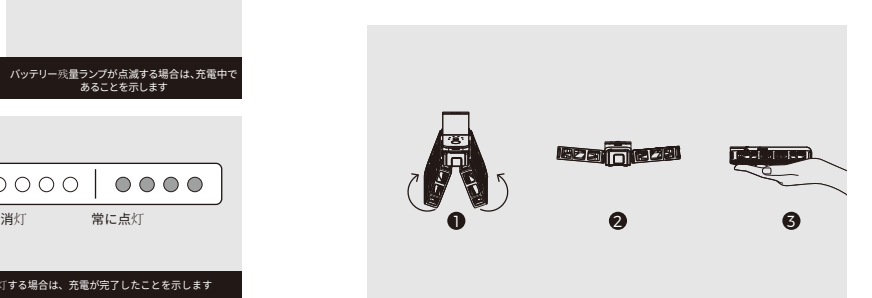

■ プロペラが急速に回転すると手を放して空中を飛ぶようにすることが できます

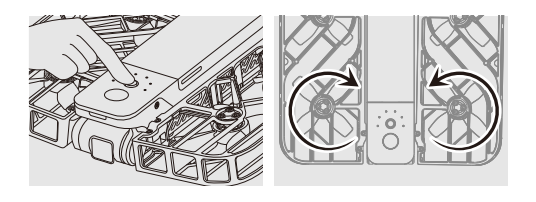

■ 離陸

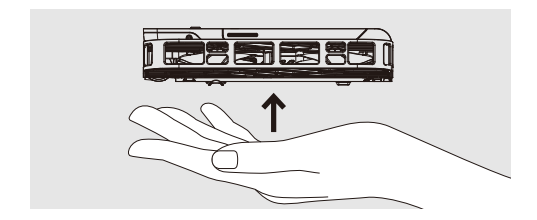

# **ステップ5 HoverAir X1の取り戻し/着陸**

■ 飛行中のHoverAir X1を取って雷源ボタンを短く押すか、飛行機を180 度回転させるとプロペラが回転を停止します。

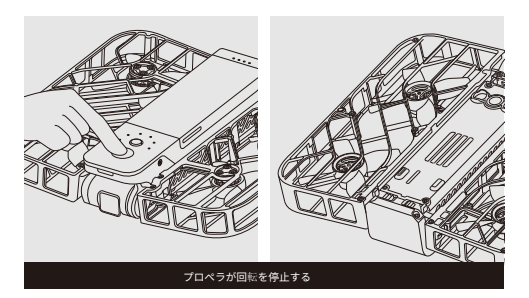

■ ドローンの真下20 cmほどに手を置くと、ドローンが自動的に手のひ らに降り、プロペラが回転を停止します

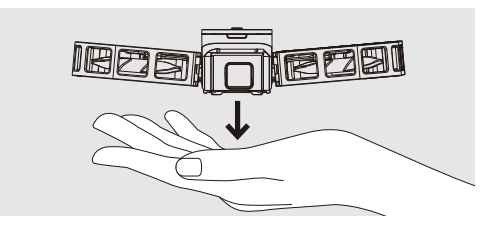

■注意

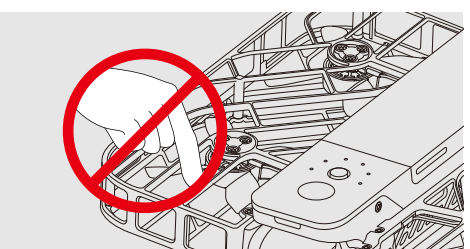

指保護部に指や他のものを入れないでください。詳細な安全事項については、 zerozerorobotics.com/supportの免責事項と安全操作マニュアルを参照 してください。

## **ステップ6 アプリの接続**

■ Hover X1 アプリを開き、飛行操縦による究極の体験を楽しみます。

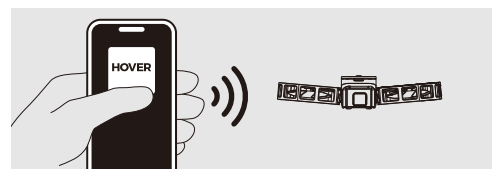

# 절차1 App **다운로드**

■ QR코드를 스캔하여 Hover X1 App 다운로드 및 설치 자세한 정보는 홈페이지에서 '사용자 매뉴얼'을 다운로드 받으십시오. \*본 가이드는 예고 없이 업데이트 될 수 있습니다.홈페이지에 로그인하여 최신 정보를 얻으십시오.

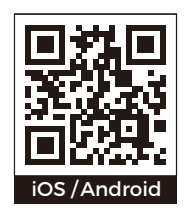

절차2 **충전**

#### ■ 배터리 충전

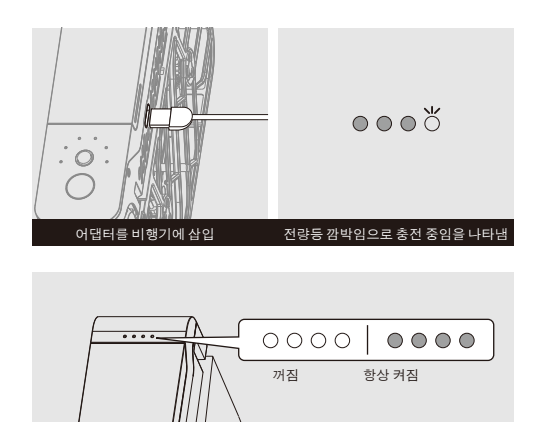

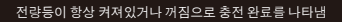

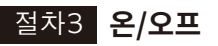

■ 전원 켜기 음성이 울릴 때까지 약 2초 동안 전원 버튼을 길게 누르고 상태 램프가 녹색으로 켜집니다.

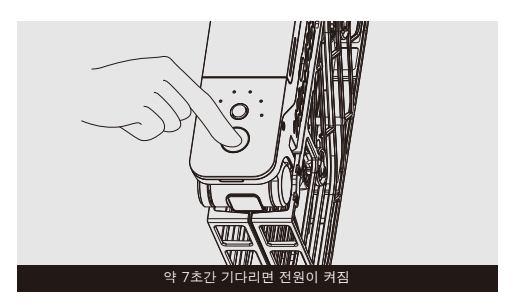

## 절차4 **모드�선택, 이륙**

■ 아래 그림과 같이 HoverAir X1을 펼치고 모드 버튼을 짧게 눌러 모드를 선택한 다음 전원 버튼을 짧게 누릅니다.

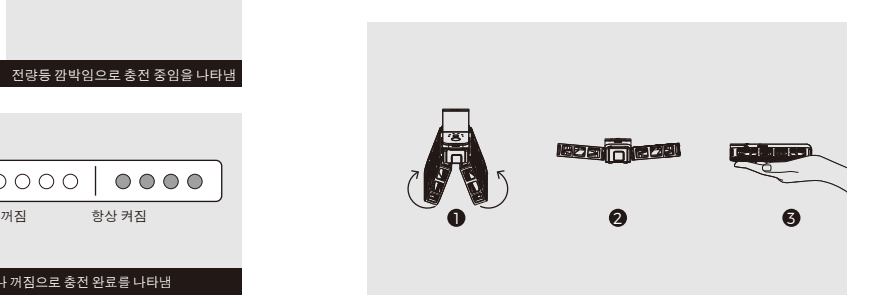

#### ■ 프로펠러가 빠르게 회전할 때 손을 떼고 날릴 수 있습니다

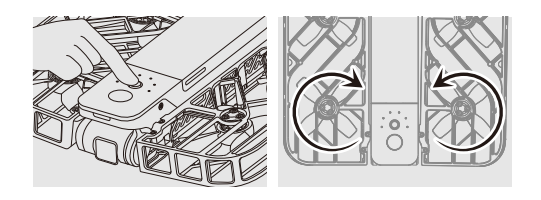

이륙

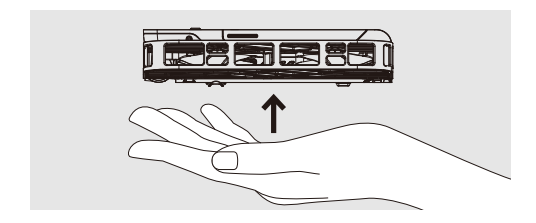

절차5 HoverAir X1**의�회수/착륙**

■ 비행 중의 HoverAir X1을 제거하고 전원 버튼을 짧게 누르거나 비행기를 180도 회전시키면 프로펠러가 회전을 멈춥니다.

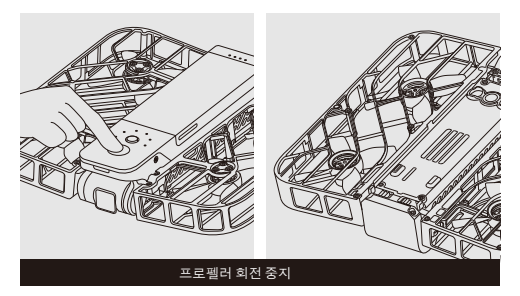

■ 드론 바로 밑에 20cm 정도 손을 대면 드론이 자동으로 손에 내려와 멈춥니다

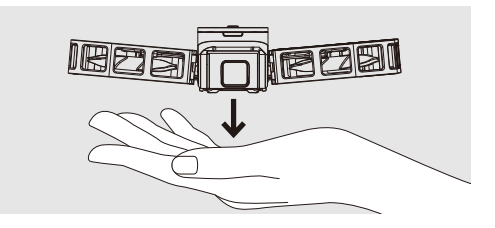

주의

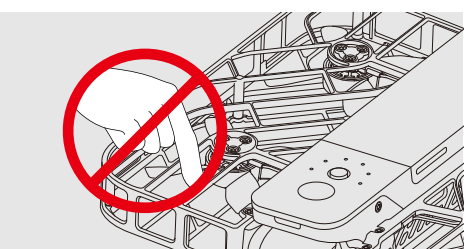

손가락 보호대 안에 손가락이나 다른 물건을 넣지 마십시오.더 많은 안전 사항은 zerozerorobotics.com/support 홈페이지에서사항과 안전 조작 매뉴얼을 참고하 시기 바랍니다

## 절차6 App **연결**

■ Hover X1 App앱을 열고 최고의 비행 제어 미디어 등 경험을 즐겨보세요.

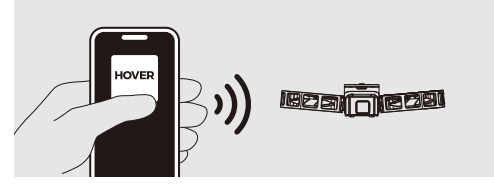

# Schritt 1 **Herunterladen der App**

■ Scannen Sie den OR-Code, um die Hover X1 App herunterzuladen und zu installieren.

Weitere Informationen finden Sie auf der Website, wo Sie das Benutzerhandbuch herunterladen können.

\*Dieser Leitfaden kann ohne vorherige Ankündigung aktualisiert werden. Bitte besuchen Sie die Website, um die neuesten Informationen zu erhalten.

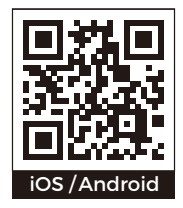

# Schritt 2 **Aufladen des Akkus**

#### **Aufladen des Akkus**

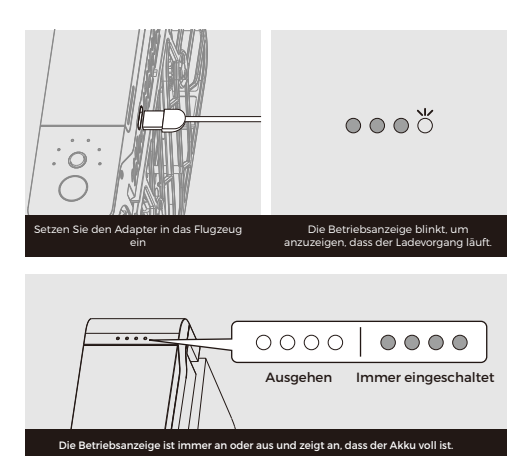

## Schritt 3 **Ein- und Ausschalten**

■ Halten Sie die Einschalttaste etwa 2 Sekunden lang gedrückt, bis die Einschaltstimme ertönt und die Statusleuchte grün leuchtet.

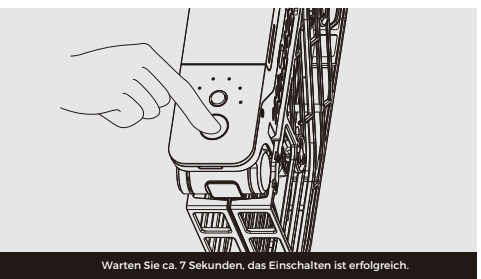

## Schritt 4 **Moduswahl und Freigabe**

Klappen Sie die HoverAir X1 wie in der Abbildung unten gezeigt auf und drücken Sie die Modustaste kurz mit dem flachen Ende, um den Modus auszuwählen, und drücken Sie dann kurz die Einschalttaste.

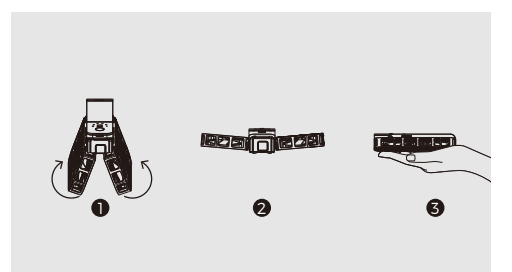

Wenn sich der Propeller schnell dreht, können Sie die Hand loslassen, um zu fliegen.

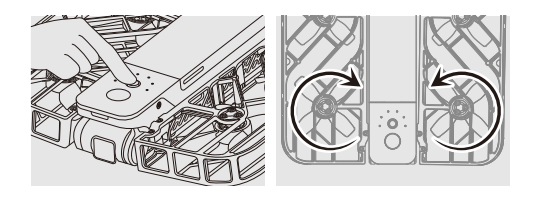

#### Abheben

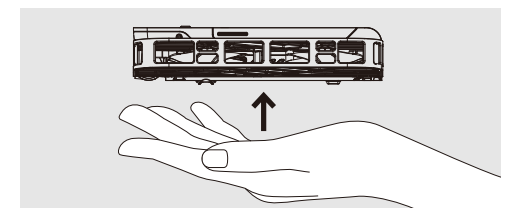

#### Schritt 5 **HoverAir X1 Einfahren/Landen der**

Nehmen Sie die HoverAir X1 im Flug ab und drücken Sie kurz den Einschaltknopf, oder drehen Sie das Fluggerät um 180 Grad und der Propeller hört auf sich zu drehen.

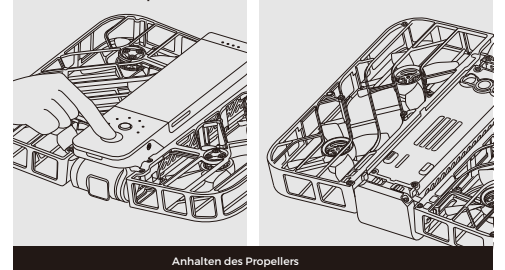

Legen Sie Ihre Hand etwa 20 cm unter die Drohne. Die Drohne landet automatisch in Ihrer Handfläche und der Propeller hört auf, sich zu drehen.

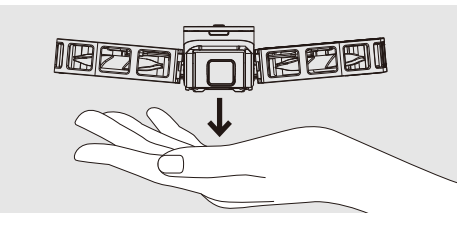

Vorsicht

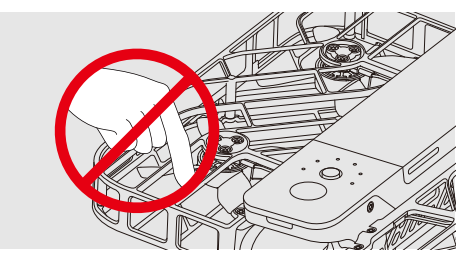

Stecken Sie Ihre Finger oder andere Gegenstände nicht in den Fingerschutz. Für weitere Sicherheitsfragen lesen Sie bitte den Haftungsausschluss und die Sicherheitsanweisungen unter zerozerorobotics.com/support.

## Schritt 6 **Verbinden Sie die App**

Öffnen Sie die Hover X1 App und genießen Sie das ultimative Erlebnis der Steuerung während des Fluges.

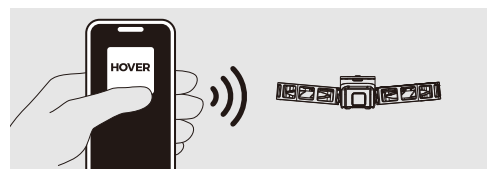

## Etape 1 **Téléchargement de l'application**

Scannez le code QR pour télécharger et installer l'application Hover X1. Pour plus d'informations, veuillez télécharger le Manuel d'utilisateur au site officiel. \* Ce guide pourra être mis à jour sans préavis. Veuillez visiter le site officiel pour les informations plus récentes.

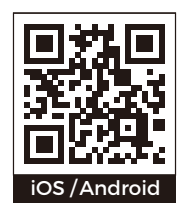

### Etape 2 **Recharge**

#### Rechargez la batterie

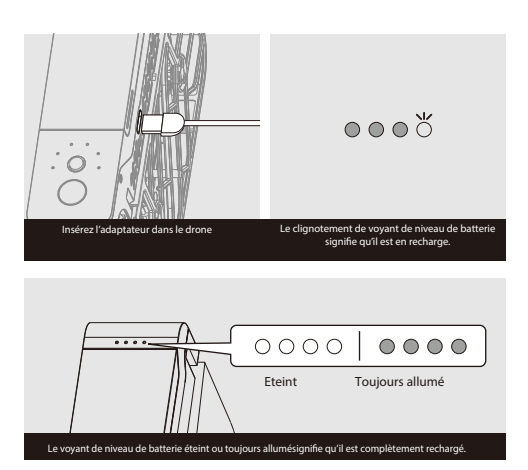

## Etape 3 **Allumage/ extinction**

Appuyez sur la touche d'alimentation et maintenez-le enfoncé pendant environ 2 secondes jusqu'à apparition du son de mise sous tension, et que le voyant d'état s'allume en vert.

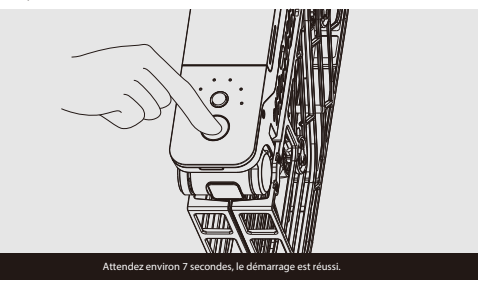

## Etape 4 **Choix de modes/ lancement**

Comme illustré dans la fgure ci-dessous, dépliez HoverAir X1 et appuyez sur la touche commutation de modes pour sélectionner le mode, puis appuyez sur la touche d'alimentation.

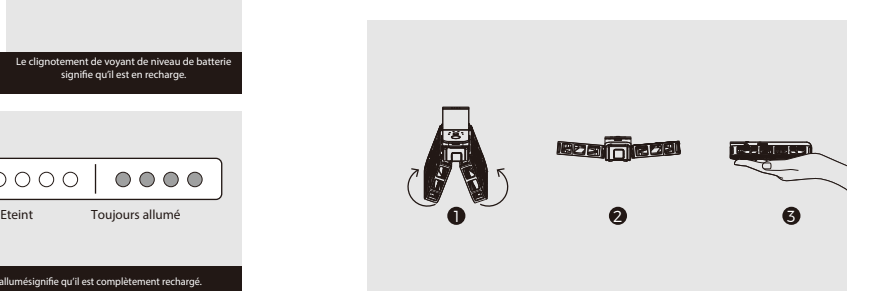

Lâchez pour lancement lorsque l'hélice tourne rapidement.

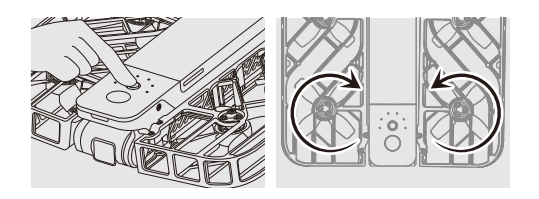

#### Décollage

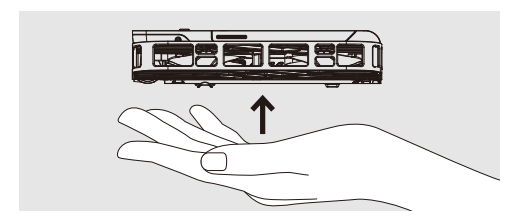

## Etape 5 **Reprise/ atterrissage de HoverAir X1**

Reprenez HoverAir X1 en vol et appuyez sur la touche d'alimentation ou tourner l'avion à 180°, l'hélice cessera de tourner.

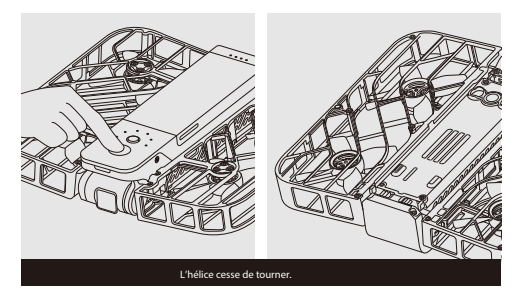

Placez votre main à environ 20cm directement sous le drone, et il atterrira automatiquement sur votre main et l'hélice cesse de tourner.

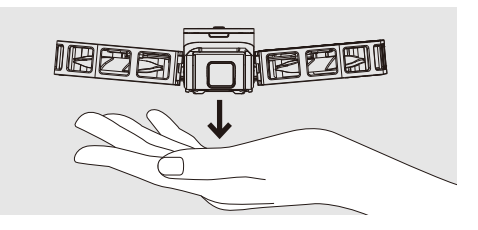

**Attention** 

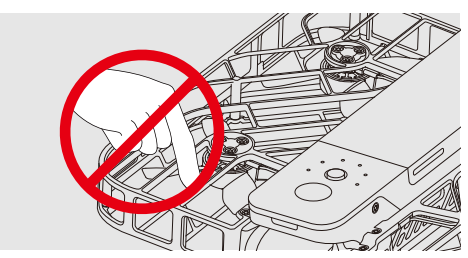

Veuillez ne pas mettre vos doigts ou d'autres objets dans le protecteur des doigts. Pour plus d'informations sur la sécurité, veuillez vous référer à la clause de nonresponsabilité et au manuel d'utilisation de sécurité sur zerozerorobotics.com/support.

### Etape 6 **Connexion de l'application**

■ Ouvrez l'application Hover X1, pour profitez de l'expérience ultime avec les commandes de vol.

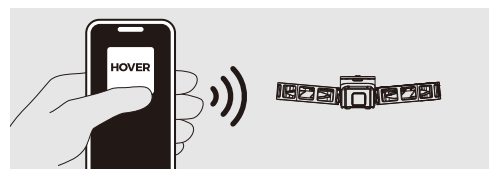

## Paso 1 **Descargar la aplicación**

Escanear el código QR para descargar e instalar la aplicación Hover X1 Para más información, visite el sitio web para descargar la Guía del usuario. \*Esta guía puede actualizarse sin previo aviso. Visite el sitio web oficial para obtener la información más reciente.

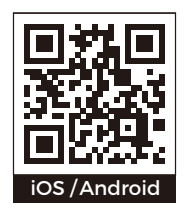

#### Paso 2 **Cargar**

#### Cargar la batería

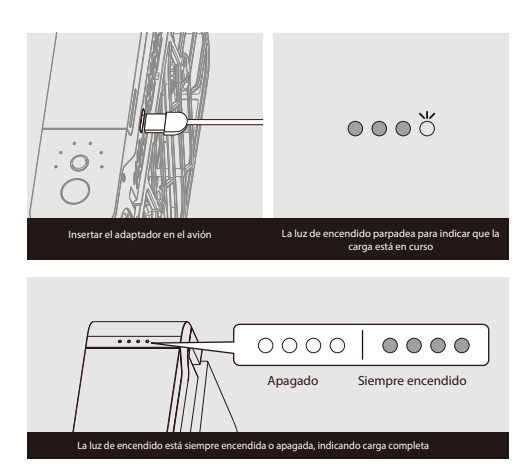

#### Paso 3 **Encender y apagar**

Mantenga pulsado el botón de encendido durante unos 2 segundos hasta que suene la voz de encendido y la luz de estado se ilumine en verde.

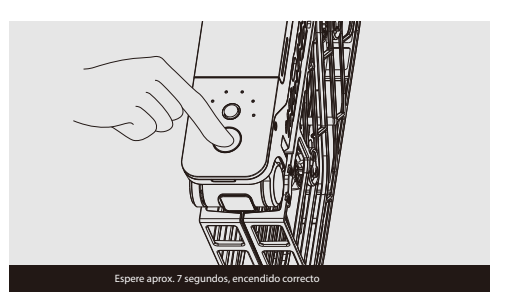

### Paso 4 **Seleccionar modo, liberar**

Despliegue la HoverAir X1 como se muestra en la siguiente imagen y pulse el botón de modo de forma plana y breve para seleccionar el modo, después pulse el botón de encendido brevemente.

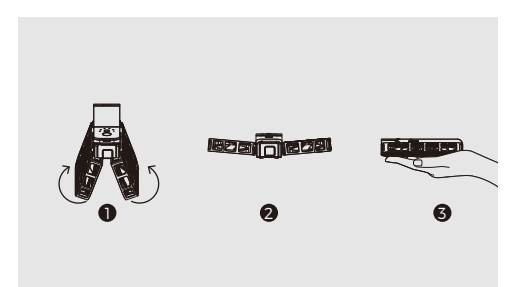

Cuando la hélice gira rápido puedes soltarte y dejar volar.

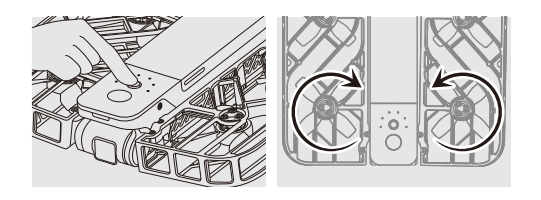

#### Despegar

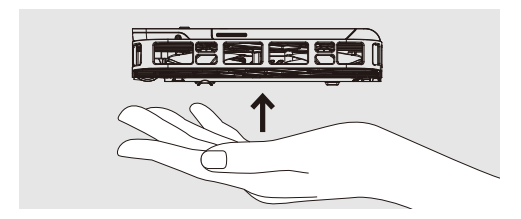

### Paso 5 **Retraer/aterrizar la HoverAir X1**

■ Retire la HoverAir X1 en vuelo y pulse brevemente el botón de encendido, o gire la aeronave 180 grados y la hélice dejará de girar.

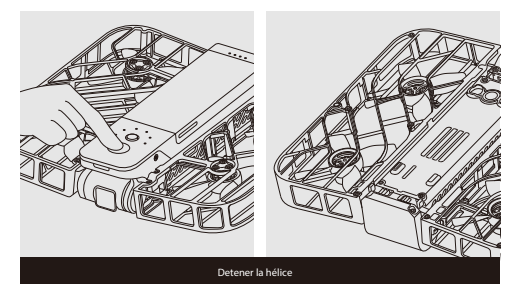

Coloca la mano a unos 20 cm directamente debajo del dron, el dron se posará automáticamente en la palma de tu mano y la hélice dejará de girar.

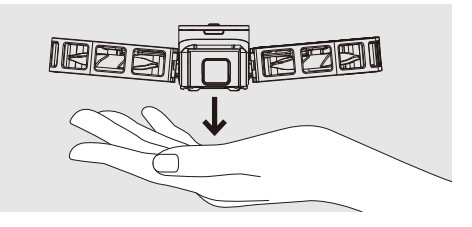

**Precaución** 

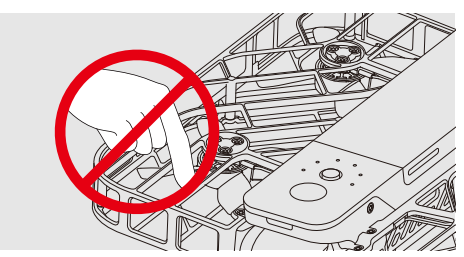

No introduzca los dedos ni otros objetos en la protección para los dedos. Para más información sobre seguridad, consulte la cláusula de exención de responsabilidad y las instrucciones de funcionamiento de seguridad en zerozerorobotics.com/support.

#### Paso 6 **Conectar la aplicación**

Abre la aplicación Hover X1 y disfruta de lo último en control de vuelo.

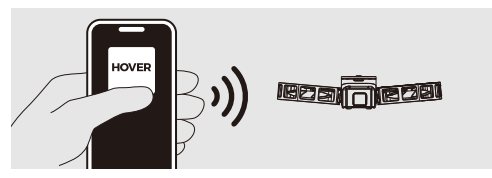

#### Первый шаг **скачать приложение**

Отсканируйте QR-код, чтобы загрузить и установить приложение Hover X1 Для получения дополнительной информации, пожалуйста, перейдите на официальный веб-сайт, чтобы загрузить "Руководство пользователя". \* Данное руководство может быть обновлено без предварительного уведомления. Пожалуйста, войдите на официальный веб-сайт для получения последней информации.

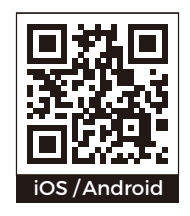

#### Второй шаг **зарядка**

Зарядите аккумулятор

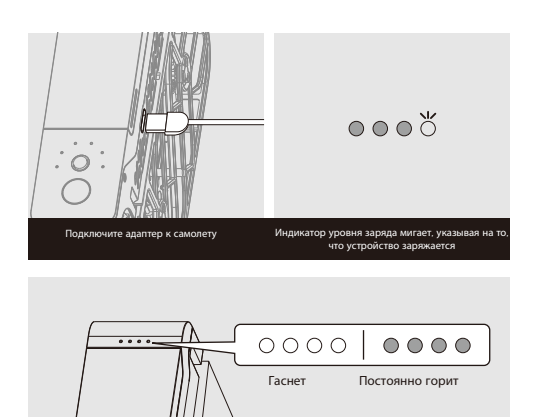

Индикатор батареи постоянно горит или гаснет, указывая на то, что устройство полностью заряжено.

#### Третий шаг **включение и выключение устройства**

■ Нажмите и удерживайте кнопку питания около 2 секунд, пока не прозвучит голос включения и индикатор состояния не загорится зеленым.

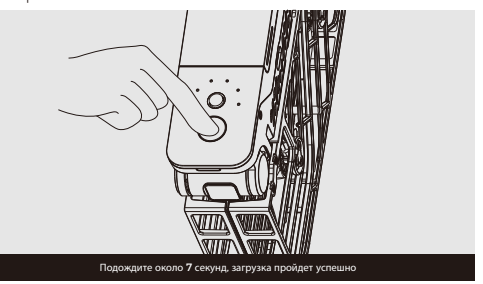

#### Четвертый шаг **выбор режима и отпускание**

■ Как показано на рисунке ниже, разверните HoverAir X1 и нажмите кнопку режима для выбора режима, а затем нажмите кнопку питания.

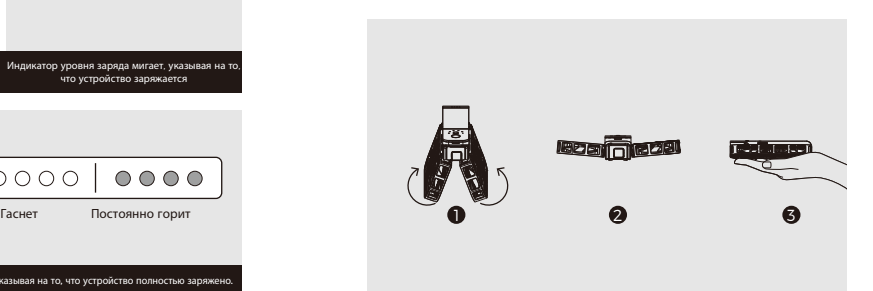

Когда пропеллер вращается быстро, вы можете отпустить его для полета

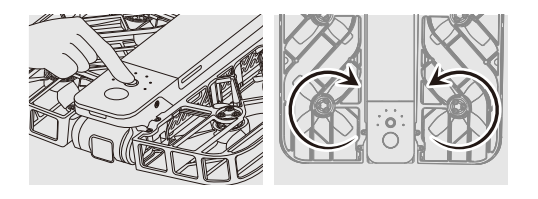

#### Взлет

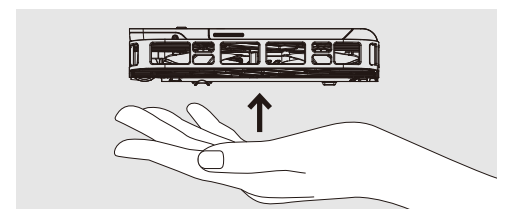

### Пятый шаг **Уборка/посадка HoverAir X1**

Возьмите Hover Camera X1 в полет и нажмите кнопку питания или поверните самолет на 180 градусов, пропеллер перестанет вращаться.

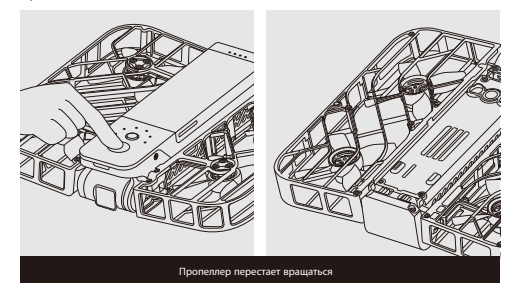

Поместите руку примерно на 20 см непосредственно под беспилотным летательным аппаратом, и он автоматически приземлится на вашу руку и пропеллер перестанет вращаться

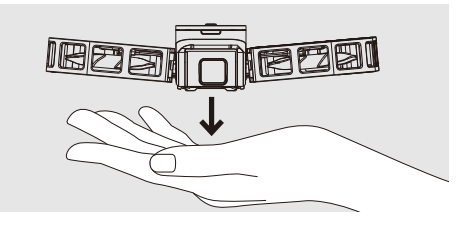

Примечание

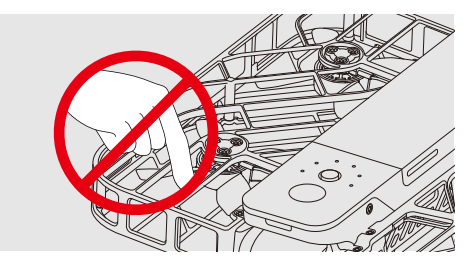

Не засовывайте пальцы или другие предметы под защиту ваших пальцев. Для получения дополнительной информации по вопросам безопасности, пожалуйста, обратитесь к заявлению об освобождении от ответственности и руководству по безопасной эксплуатации на веб-сатей zerozerorobotics. com/support.

#### Шестой шаг **Подключиться к приложению**

■ Откройте приложение Hover X1 и наслаждайтесь непревзойденным опытом управления полетом.

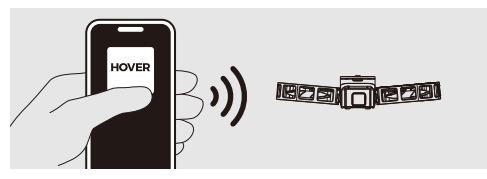